**MONTIEREN UND ANSCHLIESSEN**

LANCOM, LANCOM Systems und LCOS sind eingetragene Marken. Alle anderen verwendeten Namen und Bezeichnungen können Marken oder eingetragene Marken ihrer jeweiligen Eigentümer sein. Änderungen vorbehalten. Keine Gewähr für technische Ungenauigkeiten und/oder Auslassungen. 111283/0517

Verschrauben Sie den Anschlussflansch (2) mit den vier beiliegenden Schrauben sowie den zugehörigen Unterlegscheiben an der Rückseite des Gehäuses.

> **Pfostenmontage** Legen Sie das Klemmprofil 3) um den Pfosten. Ver-

## $\circled{4}$ **Antennen**

## **Wandmontage**

Verwenden Sie den Montagearm  $\left( \frac{1}{2} \right)$  als Schablone. Verschrauben Sie schrauben Sie das Klemmden Montagearm mit den beiliegenden Schrauben und Schrauben am Montagearm. Dübeln an der Wand.

profil mit den beiliegenden

Für den Aufbau von 2,4-GHz-Funkstrecken schrauben Sie die mitgelieferten Dipol-Dualband-Antennen (nicht im Lieferumfang des Bridge N-Anschlüsse auf der Unterseite des Gerätes.

 $\circledS$ **Erdungs-Anschluss** Verschrauben Sie ein Ende des mitgelieferten Erdungskabels mit dem gekennzeichneten Gehäuse-Anschluss des LANCOM OAP-821. Verbinden Sie das andere Ende des Erdungskabels mit einem geeigneten

WLAN-Module führen!

Kits enthalten) an die beiden die Verschraubung sorgfältig. Antennen dürfen nur bei aus-dem 'Unprotected Side'-Angeschaltetem Gerät montiert schluss des AirLancer SN-LAN Neustart lädt das Gerät die oder gewechselt werden. Die (im Lieferumfang des Montage oder Demontage bei eingeschaltetem Gerät kann zur Zerstörung der Verbinden Sie das andere LANCOM OAP-821 Bridge Kits enthalten).

 $\circledS$ 

**Ethernet-Schnittstelle** Verbinden Sie das mitgelieferte wasserdichte Netzwerkkabel mit der Schnittstelle ETH 1 an der Unterseite des Geräts und verschließen Sie

Das Gehäuse des Gerätes kann sich im Betrieb erwärmen. Stellen Sie sicher, dass das Gerät bei einer Außentemperatur von über 60°C berührsicher montiert ist.

**PoE-Spannungsversorgung** Versorgen Sie den PoE-Injektor mit Spannung. Verbinden Sie den 'Data-In'-Anschluss des Injektors über ein Ethernet-Kabel mit einer freien Netzwerkanschlussdose Ihres lokalen Netzwerkes. Verbinden Sie den .Data + Power Out'-Anschluss des PoE-Injektors über ein Ethernet-Kabel mit dem 'Protected Side'-Anschluss des AirLancer SN-LAN Erdungssystem.

(im Lieferumfang des LANCOM OAP-821 Bridge Kits enthalten).

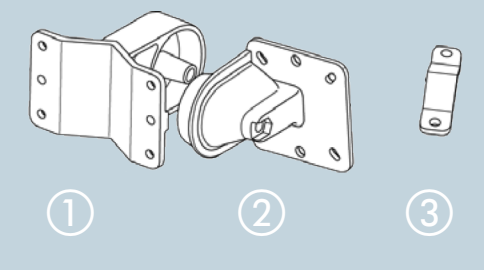

Befestigen Sie den Access Point mit dem Anschlussflansch b am Montagearm  $\Box$ . Verwenden Sie dazu die M8 x 110-Schraube mit Federring, Unterlegscheibe

und Mutter.

 $\bigcup$ 

Die Installation der Access Points bzw. von externen Antennen ohne ausreichenden Blitzschutz kann zu ernsthaften Schäden an den Geräten bzw. in der verbundenen Netzwerkinfrastruktur führen. Befestigen Sie das grüne Erdungskabel auf der einen Seite mit der beiliegenden Schraube am Gehäuse und auf der anderen Seite an einem geeigneten Erdleiter.

H⊫) <del>⊭</del>(⊘

SICHER. VERNETZT.

## **Montage**

Um die Hauptstrahlrichtung der integrierten Antennen zu verändern, neigen Sie den Access Point mit dem Anschlussflansch gegenüber dem Montagearm nach oben oder unten.

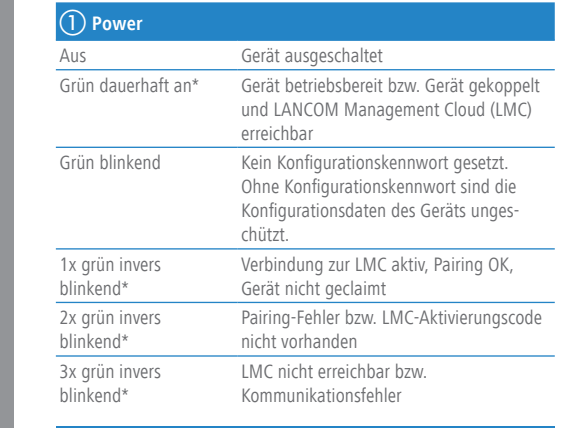

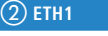

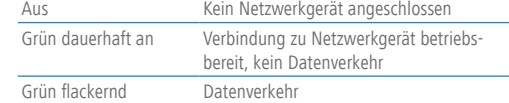

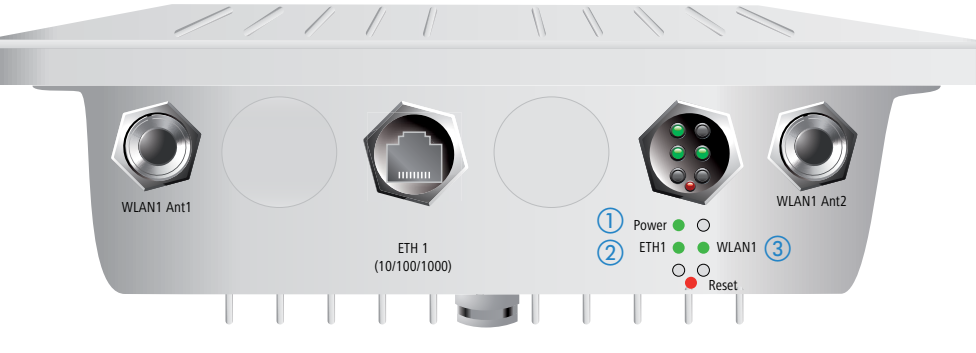

Ein LAN-seitiger Überspannungsschutzadapter AirLancer SN-LAN ist bei Outdoor-Installationen zwingend erforderlich und im Lieferumfang 5 des LANCOM OAP-821 Bridge Kits bereits enthalten.

## ver over Ethernet nach IEEE 802.3af / IEEE 802.3at

11 Watt, gemessen am PoE-Injektor

#### $+70^{\circ}$  C

Metallgehäuse, Schutzklasse IP66, für Wand- und Mastmontage vorbereitet. : Verwenden Sie bei Aufstellung in Salzwasserumgebungen ein geeignetes äuse. Maße 255 mm x 250 mm x 80 mm (Länge/Breite/Tiefe), Gewicht ca. 2,8 kg

mpletter Mastbefestigungsvorrichtung

LED-Anzeigen 3 Lehrenet und WLAN

oder 5 GHz, 2400-2483,5 MHz (ISM) oder 5150-5825 MHz pezifische Einschränkungen möglich)

dBI in 5 GHz über die integrierte Dual-Polarisation-Antenne

streckenberechnung steht auf www.lancom.de ein kostenloser Antennen-Distanzhereit.

Funkanäle, max. 3 nicht überlappend (2,4-GHz-Band)

5 nicht überlappende Kanäle (verfügbare Kanäle je nach landesspezifischer Reguind mit automatischer, dynamischer DFS-Kanalwahl verbunden

/ 1000 MBit/s, Autosensing, PoE nach IEEE 802.3af / IEEE 802.3at

Anschlüsse

rahlwinkel, 2x2 MIMO, 5 GHz, 18 dBi Antennengewinn

dass diese Funkanlage der Richtlinie 2014/53/EU entspricht. Der vollständige Text unter der folgenden Internetadresse verfügbar: www.lancom-systems.de/ce/

erdichtes, UV-beständiges Ethernet-PoE-Kabel, einseitig mit Schraubverbindung, 15 m

-Schnellübersicht (DE/EN), Installation Guide (DE/EN)

i Dipol-Dualband-Antennen

njektor zur Spannungsversorgung über Power over Ethernet

ng für Wand- und Mastmontage inkl. Schrauben

Lieferumfang enthalten. AirLancer SN-LAN als Zubehörartikel erhältlich 61261)

rung der Dichtigkeit des Gerätes für evtl. unbenutzten Ethernet-Anschluss

eidung elektrostatischer Aufladung

## **Lieferum**

COM OAP-821 ein wasserdichtes, UV-beständiges Ethernet-PoE-Kabel, einseitig mit verbindung, 15 m

-Schnellübersicht (DE/EN), Installation Guide (DE/EN)

OM OAP-821 ein PoE-Injektor zur Spannungsversorgung über Power over Ethernet

ing für Wand- und Mastmontage inkl. Schrauben

COM OAP-821 ein AirLancer SN-LAN

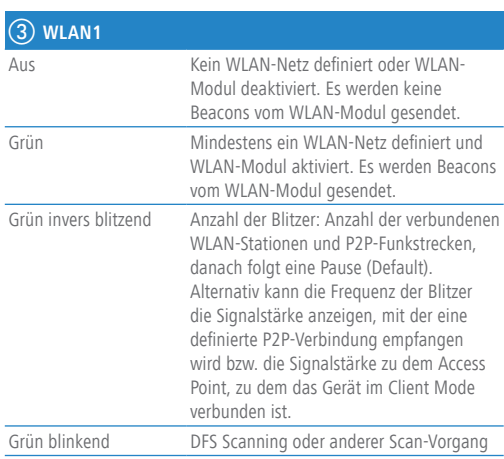

Ende des Netzwerkkabels mit erloschen sind. Bei dem **Reset-Taste** Die Reset-Taste ist im LED-Block enthalten. Um die Standard-Konfiguration im Gerät wiederherzustellen, drücken Sie die Reset-Taste am Gerät so lange, bis die LEDs am Gerät nun automatisch folgenden Standard-Konfiguration.

 $\circledcirc$ 

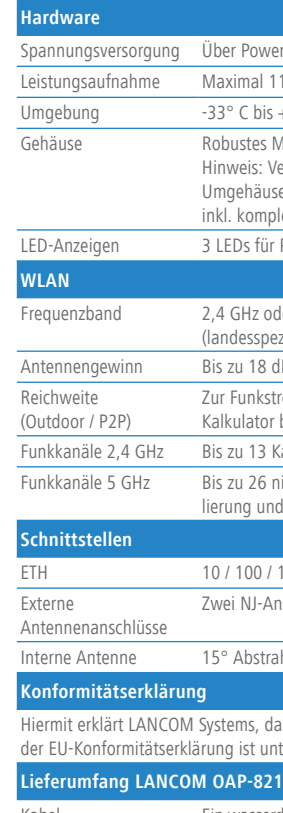

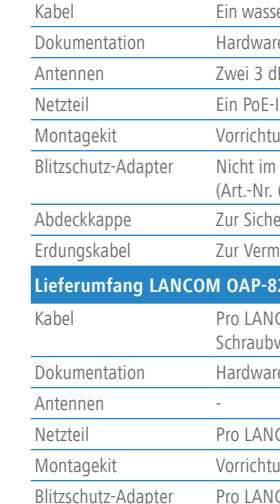

Abdeckkappe Zur Sicherung der Dichtigkeit des Gerätes für evtl. unbenutzten Ethernet-Anschluss

Erdungskabel Zur Vermeidung elektrostatischer Aufladung

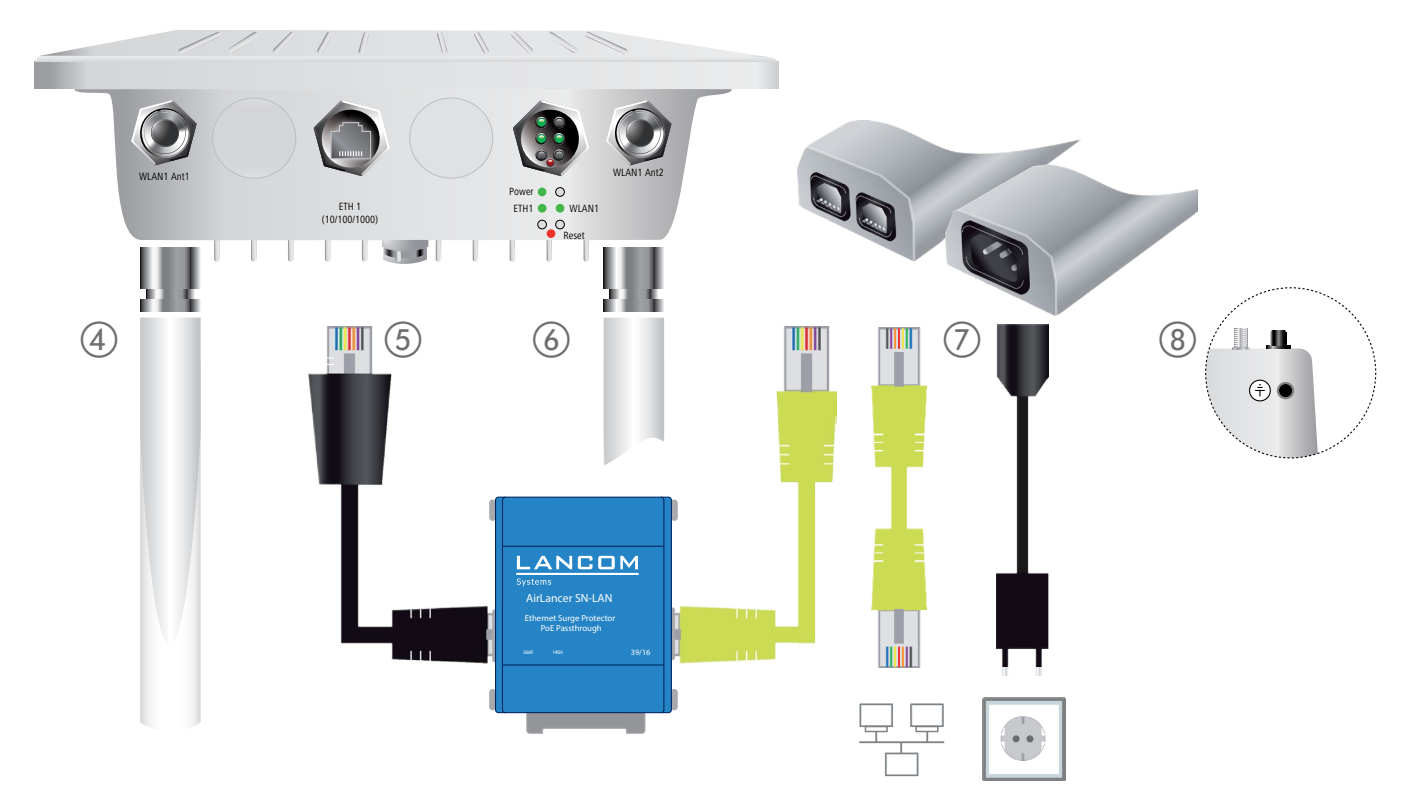

# LANCOM OAP-821 Hardware-Schnellübersicht

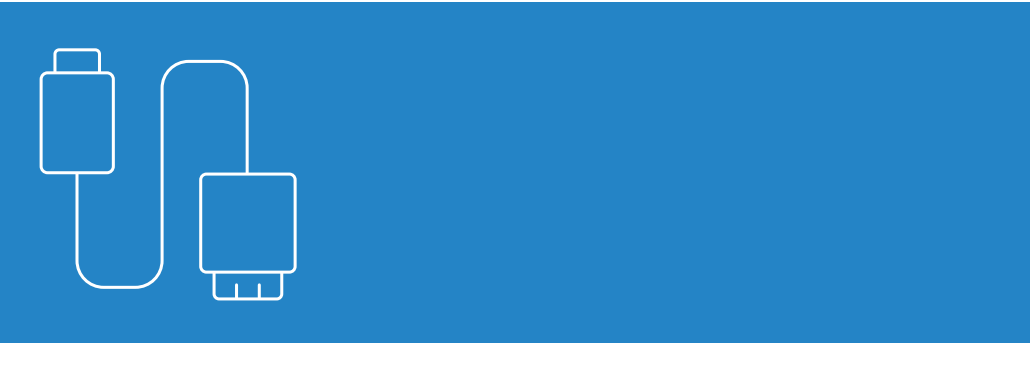

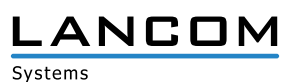

## $\circledS$

\*) Die zusätzlichen Status der Power-LED werden alternierend im 5-Sekunden-Wechsel angezeigt, wenn die Verwaltung des Gerätes über die LANCOM Management Cloud aktiviert ist

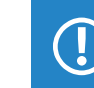

Das Produkt enthält separate Komponenten, die als sogenannte Open Source Software eigenen Lizenzen, insbesondere der General Public License (GPL), unterliegen. Die Lizenzinformationen zur Geräte-Firmware (LCOS) finden Sie auf der WEBconfig des Geräts unter dem Menüpunkt "Extras->Lizenzinformationen". Sofern die jeweilige Lizenz dies verlangt, werden Quelldateien zu den betroffenen Software-Komponenten auf Anfrage über einen Download-Server bereitgestellt.